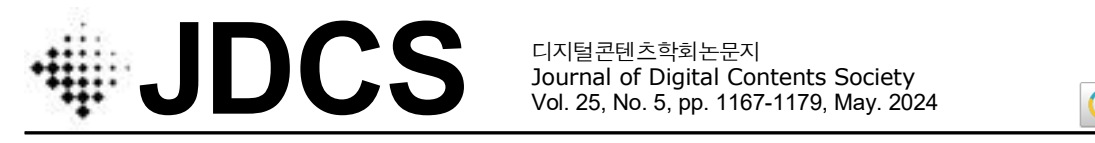

Journal of Digital Contents Society Vol. 25, No. 5, pp. 1167-1179, May. 2024

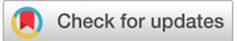

# **교육용 메타버스 월드 구축을 위한 도구 개발: 마인크래프트 에듀케이션을 중심으로**

이 상 민 $1 \cdot 7$  승 현 $2^*$ <sup>1</sup>충청북도 진천상산초등학교 교사 <sup>2</sup>\*한국교원대학교 컴퓨터교육학과 조교수

# Development of Tools for Building an Educational Metaverse World: Focusing on Minecraft Education

**Sangmin Lee<sup>1</sup> · Seung-Hyun Kim2\***

<sup>1</sup>Teacher, Jincheon Sangsan Elementary School, Jincheon 27832, Korea

<sup>2</sup>\*Assistant Professor, Department of Computer Education, Korea National University of Education, Cheongju 28173, Korea

# **[요 약]**

비대면 수업을 돕는 메타버스 활용 교육에 대해 현장 교사들은 긍정적으로 인식하고 있으나 실제 실행 과정에서 어려움을 겪고 있다. 이에 따라, 본 연구는 메타버스 월드 구축을 위한 도구를 개발하고 그 효과성을 검증하는데 목적이 있다. 먼저, 도구 개발을 위해 대표적인 교육용 메타버스 플랫폼인 마인크래프트의 교육 실태를 조사하고 기존의 교육용 마인크래프트 월드의 구성 및 기 능을 분석하였다. 분석한 내용을 바탕으로 NPC 제작, 건축물 제작 두 가지로 나누어 마인크래프트 월드 구축 도구 개발을 진행하 였다. 현장 교사 10명을 대상으로 진행한 실험을 통해, 본 연구에서 개발한 월드 구축 도구를 사용했을 때 과제 수행 시간과 실패 횟 수가 감소하는 것을 확인했으며 도구를 사용한 비전문가 집단의 과제 수행 수준은 도구를 사용하지 않은 전문가 집단의 수준만큼 개선되었다. 또한, 도구의 사용성 측면에 있어서도 통계적으로 유의미한 차이를 확인할 수 있었다.

# **[Abstract]**

Teachers have a positive perception of using Metaverse in education to help non-face-to-face classes; however, they experience difficulties in the actual implementation process. Accordingly, this study aimed to develop a tool for building a, educational Metaverse world and verify its effectiveness. First, to develop the tool, the educational status of Minecraft, a representative educational Metaverse platform, was investigated, analyzing the structure and function of the existing educational Minecraft world. Depending on the analyzed content, the development of Minecraft world building tools was divided into two parts: non-player character (NPC) production and building construction. An experiment conducted with 10 teachers confirmed that task performance time and number of failures decreased upon using the proposed world-building tool. Further, the task performance level of the non-expert group that used the tool improved to the level of the expert group that did not use the tool. Statistically significant differences were also confirmed in terms of tool usability.

**색인어 :** 건축물, 교육용 메타버스, 마인크래프트, 메타버스 플랫폼, NPC **Keyword :** Architecture, Educational Metaverse, Metaverse Platform, Minecraft, NPC

#### **http://dx.doi.org/10.9728/dcs.2024.25.5.1167**

This is an Open Access article distributed under  $\bigcirc$  $\left(\mathrm{cc}\right)$ the terms of the Creative Commons Attribution BY NC Non-CommercialLicense(http://creativecommons .org/licenses/by-nc/3.0/) which permits unrestricted non-commercial use, distribution, and reproduction in any medium, provided the original work is properly cited.

**Received** 22 March 2024; **Revised** 16 April 2024 **Accepted** 26 April 2024

**\*Corresponding Author; Seung-Hyun Kim**

**Tel:** +82-43-230-3779 **E-mail:** kimsh@knue.ac.kr

# **Ⅰ. 서 론**

#### **1-1 연구의 필요성 및 목적**

비대면 수업을 위한 교육 환경으로 메타버스가 주목받고 있다. 코로나 팬데믹을 거치면서 학교 현장에는 비대면 수업 이 급격히 도입되었고, 새로운 수업 방식에 적응하고자 하는 교육 현장의 노력이 지속되었다. 하지만 일반적인 비대면 수 업은 시공간적인 제약으로 인해 학생과 교사들이 상호소통이 원활하지 못한 한계가 있다. 이영희[1]의 연구에 의하면, 비 대면으로 진행된 강의 운영의 만족도는 운영 및 교육환경의 한계를 드러냈으며, 학생들은 학습 활동에 있어서 다소 수동 적으로 참여하면서 자기주도적 활동 의지 및 태도가 부족한 것으로 관찰되었다. 이러한 한계를 극복하고자 새로운 학습 도구를 찾게 되었고 그 결과 큰 주목을 받게 된 것이 메타버 스(Metaverse)이다.

메타버스는 비대면 수업을 돕는 플랫폼의 기능을 넘어 미래 의 교수학습 도구로서 현장 교사에 의해 활용되고 있다[2]. 메 타버스의 가상현실과 증강현실을 교육에 적용한 선행연구에 따르면, 메타버스가 학습자에게 능동적인 학습, 구성주의 기반 학습에 참여할 수 있는 기회를 제공하며 학습자의 학습 태도,<br>몰입, 만족도와 같은 학습의 정의적 영역에 효과가 있는 것으 로 나타났다[3]. 이는 가상현실이나 증강현실이 학습자의 오 감을 자극하며 현실의 교실 환경의 재현 뿐만 아니라, 시공간 및 비용의 제약이나 위험성 등으로 실제 체험하기 어려운 학습 기회를 제공하기 때문이다. 학습자는 메타버스를 통하여 교과 적 지식과 자신의 지식 간의 맥락성을 연결할 수 있게 된다.

식에도 불구하고, 메타버스 활용 교육의 저해 요인 또한 존재 했다. 충청북도 소속의 초중고 학생들을 대상으로 메타버스 활용 교육에 대한 인식 정도를 조사한 결과, 메타버스를 활용 한 수업에 참여하고 싶다고 응답한 학생은 5,793명(60.8%) 으로 과반수가 넘었다[4]. 경상북도 소속 교사를 대상으로 메 타버스 활용 교육에 대한 필요성 및 가능성을 분석한 결과,<br>메타버스 활용 교육이 필요성에 대해 긍정적으로 응답한 교 사는 559명(74.74%)이고 메타버스를 활용한 수업을 해보고 싶다고 응답한 교사는 556명(74.33%)이으로 전체의 3/4을 차지하였다[5]. 하지만, 현실적으로 메타버스 활용 교육이 어 려운 이유는 교육 환경 조성이 어려움(42.91%), 메타버스 활 용 교육에 대한 이해가 어려움(19.12%), 메타버스 활용 교육 에 대한 다양한 자료가 부족함(17.91%)으로 나타났다[5].

앞서 살펴본 것처럼 교사들은 메타버스 활용 교육에 대해 긍정적으로 인식하고 있으나 실제 실행 과정에서 어려움을 겪고 있다. 이에 따라, 본 연구에서는 교사들이 메타버스 월드 를 구축하는 데 있어 도움을 줄 수 있는 도구를 개발하고 그 효과성을 검증하고자 한다. 본 논문은 다음과 같이 구성된다.<br>2장에서 대표적인 교육용 메타버스 플랫폼인 마인크래프트를 활용한 교육 실태를 조사하였다. 메타버스 교육 활성화를 위

해 교수자들이 가장 필요로하는 기술적인 요소를 시사점으로 도출하고, 교육용 메타버스 월드의 기술적 요소를 분석하였다 3장에서는 이를 바탕으로 월드 구축도구의 설계 및 개발 과정 을 상세히 설명하고, 4장에서는 교수자를 대상으로 월드 구축 도구의 효과성과 사용성을 평가하였다.

#### **1-2 이론적 배경**

#### 1) 메타버스와 마인크래프트

메타버스(Metaverse)는 세계를 뜻하는 유니버스(universe) 와 상위, 초월을 뜻하는 메타(meta)를 합친 말로 현실을 초월 한 세계, 현실과 가상이 혼재된 세계라는 의미이다. 2007년 미 국 미래학협회(ASF)는 메타버스를 가상적으로 확장된 물리적 현실과 물리적으로 영구적인 가상공간의 융합으로 정의하고 증강현실(Augmented Reality), 라이프로깅(Lifelogging), 거 울 세계(Mirror World), 가상세계(Virtual World), 네 가지 유 형으로 나누었다. 충청북도 소속의 학생과 교사들을 대상으로 메타버스 활용 교육에 대한 인식을 조사한 결과, 마인크래프트 는 수업 중 활용하는 메타버스 플랫폼으로 28.3%를 차지했으 며 또한 학생들이 수업 외 즐기는 메타버스 플랫폼으로 33.3% 를 차지했다[4].

#### 2) 마인크래프트 에듀케이션

메타버스 활용 교육에 대한 학생과 교사들의 긍정적인 인 \_\_\_\_ 션)이 출시되었다. 마인크래프트 에듀케이션은 교육용 아이템, 마인크래프트(Minecraft)는 모장(Mojang)에서 개발한 샌 드박스 형식의 게임으로 2011년 출시 이후 지금까지 꾸준한 인기를 끌고 있다. 마인크래프트는 그 교육적 활용 가능성을 인정받아 2016년에는 마인크래프트 에듀케이션(교육용 에디 수업 보조 도구인 클래스룸 모드, 코딩 학습을 위한 코드작성 마인크래프트에는 사용자가 월드를 설계할 수 있는 다양한 도 구를 제공하기 때문에 자신만의 새로운 게임을 만들어 내는 것도 가능하다. 이러한 특성으로 인해 다른 교육용 메타버스 플랫폼과 비교하여 마인크래프트 에듀케이션은 콘텐츠(제작 도구 지원, 자유도, 교육적 목적성), 디바이스(접근성, 호환 성), 교육(교육월드, 활용성) 영역에 걸쳐 차별성을 제공하며 [6], 교수자가 다양한 학습 상황에 맞게 모든 주제의 수업을 설계할 수 있는 자유도를 제공한다[7]. 전 세계의 많은 교육 자들이 다양한 영역과 교과에서 수업 사례를 개발하고 있으며 검증된 자료는 마인크래프트 공식 자료로써 제공되고 있다.

# **Ⅱ. 연구 설계**

#### **2-1 마인크래프트 활용 교육 실태 조사**

#### 1) 조사 개요

마인크래프트를 활용한 교육 프로그램의 실태를 조사하기

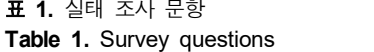

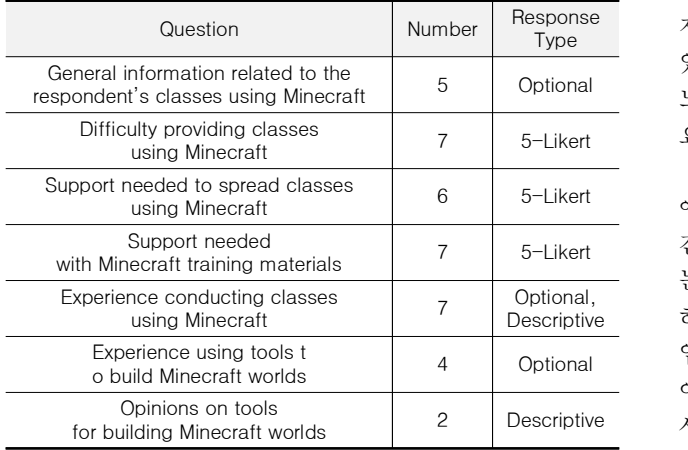

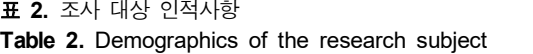

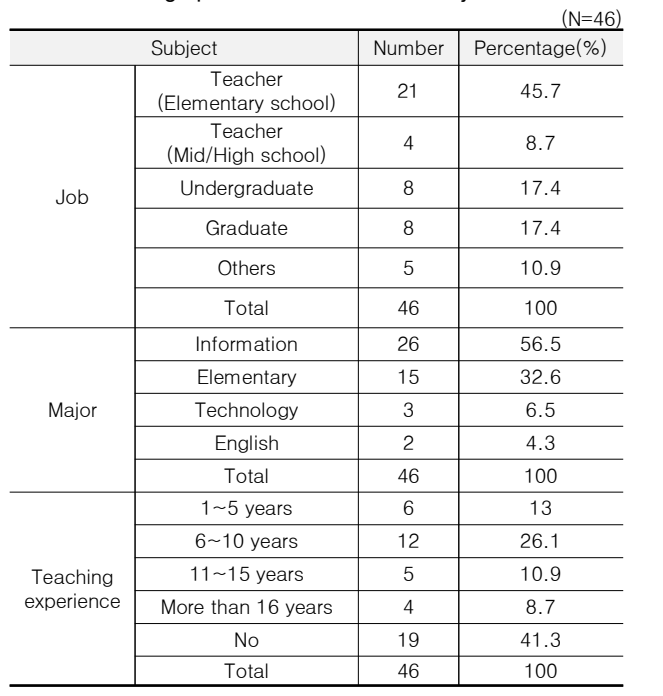

위해 마인크래프트 활용 교육에 대한 연구나 수업 경험이 있 는 교육자 및 예비 교육자를 조사 대상으로 표 1의 문항을 사 용하여 사전 설문을 수행하였다. 실태 조사는 2023년 7월 1 일부터 2023년 7월 31일까지 웹 기반으로 진행하였으며 표 2 와 같이 총 46명의 응답이 수집되었다.

실태 조사 결과에서 도출한 시사점은 2가지로, 건축물 제 작을 위한 반복 작업의 개선이 필요하다는 것과 NPC 제작을 위한 새로운 도구가 필요하다는 것이다.

# 2) 시사점 1: 건축물 제작을 위한 반복 작업의 개선

마인크래프트 활용 교육을 실행하는 교육자들은 기존의 월

드를 사용(36.7%)하는 것보다, 자신의 수업에 맞는 월드로 수정하거나 직접 구축하는 경우가 많았다(63.6%). 하지만 실 제 수업을 준비하고 월드 구축하는 데는 많은 어려움을 겪고 있었다(65.2%). 이 결과는 스스로 월드를 구축하는데 시간과 노력을 단축할 수 있는 새로운 도구 개발이나 기능 개선의 필 요성을 말하고 있다.

건축물은 마인크래프트 월드의 필수적인 구성물로써 수업 에서는 활동 공간이 될 수 있고 활동을 위한 준비물 또는 중 간 결과물이 될 수 있다. 따라서 마인크래프트 활용 수업에서 는 어떠한 형태로든 건축물을 제작하는 과정은 필수적이<mark>다.</mark><br>하지만 건축물을 제작하는 것은 블록을 놓고 부수는 반복 작 업이고 마인크래프트 게임에 대한 숙련도도 요구하기 때문에 여러모로 교육자들이 번거롭고 어렵게 느끼는 부분이다. 그래 서 교육자들은 코드작성기, 월드 에딧과 같은 도구를 활용하 여 건축물을 제작하고 있지만 월드 구축 도구에 대한 자료가 부족하다고 느끼며 기능 개선이 필요하다고 답하고 있다.

#### 3) 시사점 2: NPC 제작을 위한 새로운 도구 필요

건축물이 마인크래프트 월드의 활동 공간이라면 NPC는 월드의 이야기라고 할 수 있다. NPC는 마인크래프트 월드에 명시적인 스토리텔링을 적용할 수 있는 요소로, 학생들에게 월드의 교육적인 목적과 의도를 전달하고 교사가 일일이 전 달할 수 없는 세부적인 활동 안내까지 가능하다. 월드를 구축 하거나 수정, 보완했을 때 교육자들이 가장 많이 실행한 작업 이 NPC를 구성하는 것(33.3%)이었다. 기존의 월드를 활용 할 때 수정, 보완하는 작업을 최소한으로 하더라도 NPC 수정 과 보완 작업은 필수적인데, 수업의 형태는 매우 다양하므로 똑같은 NPC 대사 그대로 활용하는 경우는 드물기 때문이다.

NPC는 마인크래프트 수업을 위해 필수적인 구성 요소로 활용되고 있지만 교육자들은 게임 내에서 직접 제작할 뿐 도 구는 활용하지 않는 것으로 보인다. 왜냐하면 교육자들이 자 주 활용하는 도구로 응답한 코드작성기(67.5%)[8]와 월드에 딧(20%)[9]은 건축물 제작에는 효과적인 기능을 가지고 있 지만 NPC와 관련된 기능은 없기 때문이다. 기존 도구를 활용 해 NPC를 제작하려면 비쥬얼 스튜디오(7.5%)[10]나 브릿 지(2%)[11]를 사용해야 한다. 이 도구들은 월드 제작을 위한 다양하고 강력한 기능을 제공하지만 복잡한 프로그래밍 언어 와 도구 사용 방법을 익혀야 한다는 부담이 있다. 어려운 도 구 사용 방법 때문에 교육자들은 시간과 노력이 들더라도 NPC를 직접 제작할 수밖에 없다. 따라서 불편하고 어려운 기 존 도구를 대체할 수 있는 쉽고 편리한 방식의 NPC 제작 도 구가 필요하다.

#### **2-2 마인크래프트 교육용 월드의 구성 요소 분석**

월드 구성 요소를 분석하기 위해 표 3과 같이 공식 교육 자 료 중에서 대표적인 월드를 대상으로 선정하였다. 아워 오브 코드(Hour of code)는 학습자 스스로 코딩을 체험하고 배울

| <b>I GOIO O.</b> IVILIOOIDIL WOHOO TO DO DITIOIVEOU |                    |             |                    |                    |                           | orr       |
|-----------------------------------------------------|--------------------|-------------|--------------------|--------------------|---------------------------|-----------|
| Sort                                                | <b>HOC</b><br>2019 | HOC<br>2020 | <b>HOC</b><br>2021 | <b>HOC</b><br>2022 | Community<br>Construction | Г         |
| <b>NPC</b><br>Analysis                              |                    |             |                    |                    |                           | 화같        |
| <b>Building</b><br>Analysis                         |                    |             |                    |                    |                           | NPı<br>습ス |

표 **3.** 분석 대상 마인크래프트 월드 **Table 3.** Minecraft worlds to be analyzed

수 있는 자료로 2019년부터 매년 업로드되고 있는 마인크래 프트 에듀케이션을 대표하는 교육 자료이다. 교육 자료 중에 서는 교육자들이 쉽게 월드를 제작할 수 있도록 도와주는 빌 드 플레이트(Build Plate) 월드가 있다. 이 중에서 커뮤니티 건설 월드는 마인크래프트에서 활용할 수 있는 다양한 건축 물 예시를 확인할 수 있는 월드이다. 건축물 분석을 위해 해 당 월드도 아워 오브 코드와 함께 분석 대상에 포함시켰다.

#### 1) 분석 1: NPC와 건축물

그림 1은 마인크래프트 월드의 NPC와 건축물을 보여준다. NPC는 Non-Player Character의 약자로 사용자가 플레이하 지 않는 캐릭터를 의미한다. 게임에서 NPC는 학습자와 상호 작용하는 캐릭터로서 과제 진행, 정보 제공, 보상 부여 기능을 한다. 수업 설계를 위해 사용하는 NPC는 교사를 대신해 수업 활동을 안내하는 역할을 하고 수업에 이야기를 입히는 중요한 도구로서 마인크래프트 월드에서 필수적으로 활용된다.

건축물은 마인크래프트에서 블록으로 이루어진 모든 무생 물 개체로 학습자가 활동할 수 있는 가상의 물리적 공간을 의 미한다. 건축물은 산, 초원, 강처럼 지형일 수도 있고 내부와 외부공간이 존재하는 건물과 같은 형태일 수도 있다. 또는 외 부는 생략되고 내부만 표현된 공간으로 사용되기도 한다.

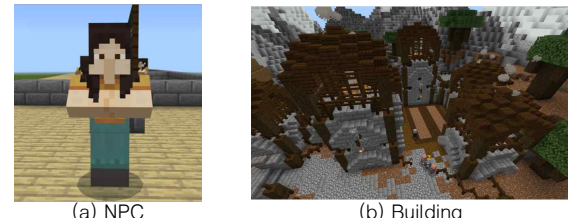

그림 **1.** 마인크래프트 월드의 NPC와 건축물 **Fig. 1.** NPC and building in Minecraft worlds

## 2) 분석 2: NPC의 기능

NPC는 일종의 캐릭터이기 때문에 외형, 이름을 가지고 있 으며 말풍선으로 대사를 전달할 수 있다. 대사는 가장 기본적<br>이 XBQ의 같은 기타 기능으로 시를 통해 스트리겠지요 기다. 인 NPC의 정보 전달 기능으로, 이를 통해 스토리텔링을 하거 나 수업 안내를 할 수 있다. 또한 URL 정보를 버튼에 저장하 여 학습자가 버튼을 누르면 인터넷 브라우저가 실행되면서 수업과 관련된 추가 정보를 확인할 수도 있다. NPC 설정창에 서 명령어를 입력하여 다양한 기능을 구현할 수 있다. NPC의 대사가 보여주는 버튼 중에서 한 가지를 선택해서 다음 활동 을 진행하거나 종료할 수 있다. 버튼은 NPC의 대표적인 활동

진행 기능으로, 다음 과제를 이어가거나 선택할 때 자주 사용 한다.

마인크래프트 수업에서 보상은 월드 내에서 주어지는 것이 학습자의 수업 몰입 측면에서 볼 때 더욱 적합한 방식이다.<br>NPC를 활용하면 월드에서 가장 쉽게 보상을 줄 수 있다. 학 습자가 NPC의 질문에 대답하여 보상받거나, 그 대답이 이후 활동에 영향을 주는 방식으로 NPC를 활용할 수 있다. NPC 의 보상 매개 기능은 문제 풀이와 같이 보상이 즉각적으로 주 어져야 하는 활동에서 자주 사용한다.

#### 3) 분석 3: 건축물의 유형

교육용 월드를 분석한 결과, 건축물은 전체적인 형태와 지 붕 모양을 기준으로 두 가지로 나누어 분류할 수 있었다. 건 축물의 전체적인 형태는 ㅁ자, ㄱ자, ㄷ자, ㅇ자 네 가지로 분 류하고, 지붕은 평면, 삼각형, 사각뿔, 반구 네 가지로 분류할 수 있었다.

# **Ⅲ. 월드 구축 도구 개발**

월드 구축 도구의 개발 절차는 그림 2와 같다. 월드 구축 도구는 NPC 제작 도구와 건축물 제작 도구로 나뉘고, 각 도 구의 목적에 따라 필요한 기술을 분석하는 단계, 제작 도구를 설계하는 단계, 설계에 맞게 구현하는 단계로 구분된다. 3-1 은 NPC 제작 도구 개발의 상세 과정을 다루고, 3-2는 건축 물 제작 도구 개발의 상세 과정을 다룬다.

#### **3-1 NPC 제작 도구 개발**

#### 1) 행동팩

NPC 대화를 구성하는 기본적인 방법은 월드 내에서 NPC 를 소환하고 NPC 설정창을 통해 직접 편집하는 것이다. 이 경우, NPC가 여러 장면을 보여주기 위해서는 장면의 수만큼 NPC를 소환한 뒤 각각의 장면을 편집해야 한다. 이 방법은

#### Minecraft World Production Tool

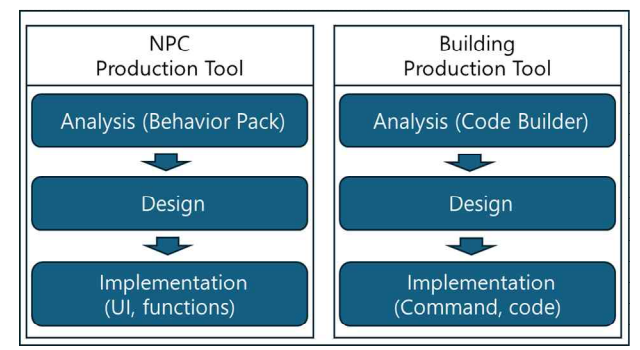

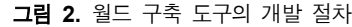

**Fig. 2.** Development process for world production tool

작업하는 것도 번거로울뿐더러 대화 정보가 게임 내 NPC에 저장되기 때문에 대화 내용을 관리하고 수정하기가 어렵다.<br>따라서 여러 개의 대화 장면을 구현하고 싶은 경우, 행동팩에 NPC의 장면 정보를 저장하고 월드를 로드하는 시점에 NPC 에게 적용하는 방법을 채택하였다.

행동팩(behavior packs)은 사용자 정의 콘텐츠를 추가하 기 위해 제작하는 것으로, 게임 내 다양한 규칙을 설정할 수 있다[12]. 개체의 행동 유도, 전리품 획득, 아이템의 특징과 제작법 등 다양한 정보를 행동팩에 포함시킬 수 있다. 예를 들어, 마인크래프트의 몹 중 하나인 소(cow)는 플레이어에게 공격성이 없지만 소의 공격성을 설정하는 행동팩을 제작하고 특정 월드에 적용하면 그 월드에 존재하는 소들은 공격성을 가지게 된다. NPC의 경우, 대사, 특정 기능을 수행하기 위한 명령어, 해당 NPC를 소환하기 위한 명령어 등을 행동팩에 저 장할 수 있다.

행동팩을 사용하기 위해서는 폴더와 파일을 지정된 구조로 만들어야 하고 행동팩의 내용을 편집하기 위해서 json 파일 의 포맷을 준수해야 한다. 행동팩을 제작하기 위해 비쥬얼스 튜디오와 같은 코드 작성 도구를 사용할 수 있지만, 프로그래 밍 지식이 부족한 초보 사용자들에게 어려우며 능숙하게 사 용하려면 많은 훈련 시간이 필요하다. 반면에 본 연구에서 개 발한 NPC 제작 도구는 NPC와 관련된 행동팩을 생성하고 편 집할 수 있는 기능을 간단한 인터페이스로 제공하기 때문에 초보 사용자도 편리하게 활용할 수 있다.

#### 2) NPC 제작 도구 설계

마인크래프트 활용 교육 실태 조사 결과에서 확인할 수 있 듯이 교육자들은 도구를 사용해서 NPC를 제작하는 경우는 없어 보인다. 왜냐하면 교육자들이 주로 사용한 도구는 코드 작성기(67.5%)와 월드 에딧(20%)이었는데 이 두 도구는 NPC 제작 기능을 제공하고 있지 않기 때문이다. 만약 도구를 활용해서 NPC를 제작하려면 코딩이 필요한 브릿지, 비쥬얼 스튜디오와 같은 도구를 사용해야 하는데 이 도구는 교육자 들이 배우기 어렵다. 또한 교육자들은 도구를 활용하여 NPC 를 제작한 경험도 부족하다. 따라서 새로운 NPC 제작 도구는 기존 도구와 달리 NPC 제작과 관련된 단순한 기능만 제공하 고 복잡한 코딩 과정 없이 쉽게 사용할 수 있도록 편의성을 높인 사용자 인터페이스를 구축하는 것을 주목적으로 설정하 하나의 실행파일로 바로 구동할 수 있도록 하였다. 였다.

NPC 제작 도구의 아키텍처는 그림 3과 같다. '사용자 인터 페이스' 모듈은 사용자의 입력을 받고 그에 따른 출력값을 보 여준다. 또한 각 모듈에서 사용자가 수행하는 작업에 따라 사 용 방법을 안내한다. '환경 설정' 모듈은 사용자가 행동팩을 적용하고자 하는 마인크래프트 버전의 종류(예. 교육용 에디 션, 베드락 에디션, 자바에디션)를 결정한다. 또한 사용자 PC 에 설치된 마인크래프트 폴더의 경로를 확인하고, 저장되어 있는 기존 행동팩을 확인한다. 이 단계에서 사용자는 기존의 행동팩을 선택하여 수정, 보완하거나 또는 새로운 행동팩을

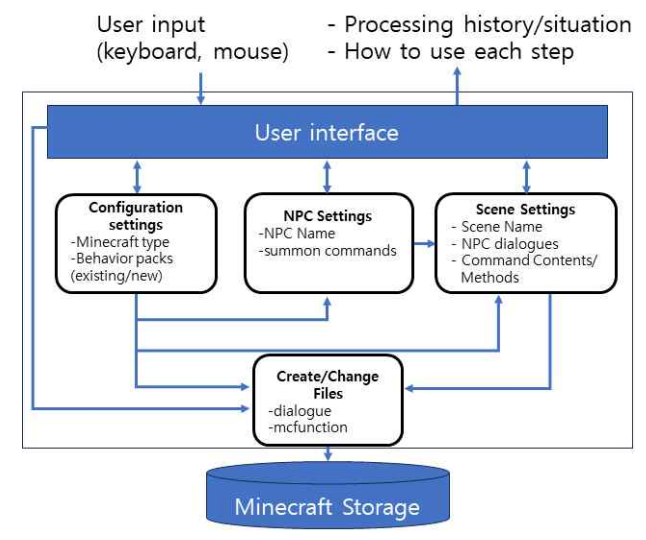

그림 **3.** NPC 제작 도구 아키텍처 **Fig. 3.** An architecture of NPC production tool

생성할 수 있다. 행동팩이 결정되었으면 생성할 NPC를 설정 한다. 'NPC 설정' 모듈은 NPC의 이름과 NPC를 소환하는 명 령어를 저장한다.

'파일 생성/변경' 모듈은 mcfunction 파일과 다이얼로그 파일을 생성한다. mcfunction 파일은 NPC를 소환하는 명령 어와 다이얼로그 파일에 있는 장면 정보를 불러오는 명령어 를 저장한다. 다이얼로그 파일에는 NPC가 보여주는 장면 정 보가 저장된다. 다이얼로그 파일은 행동팩에 저장되어 있는 기존 파일을 불러올 수도 있고 또는 새롭게 생성하는 것도 가 능하다. '장면 설정' 모듈은 NPC의 장면을 편집하는 기능을 담당한다. 장면의 이름을 정하고, 각 장면에서 보여주는 NPC 의 대사를 저장한다. 그리고 NPC 명령어의 실행 방식을 결정 하고 작성된 명령어를 저장한다.

#### 3) NPC 제작 도구 구현

NPC 제작 도구는 파이썬으로 개발하였으며 사용자 인터 페이스 구현을 위해 PyQt5를 활용하였다. PyQt5는 파이썬 을 위한 GUI(Graphic User Interface) 라이브러리로, 편리 하게 프로그램 UI를 제작할 수 있도록 도와준다[13]. 개발된 NPC 제작 도구는 사용자가 쉽게 공유하고 사용할 수 있도록 Pvinstaller는 파이썬으로 작성된 소스 파일을 실행 가능한 파일로 만들어 줄 수 있는 파이썬 라이브러리이다[14]. Pyinstaller는 소스 파일에서 사용한 여러 첨부파일도 함께 하나의 파일로 만들 수 있기 때문에 별도 의존관계 없이 도구 를 배포하기에 좋다. 따라서 NPC 제작 도구는 별도의 설치나 압축해제와 같은 절차 없이 exe 파일만 실행해서 사용할 수 있다.

NPC 제작 도구의 화면은 행동팩을 설정하는 화면과 장면 을 구성하는 화면의 두 가지로 나눈다. 그림 4는 사용자가 입 력한 값에 따라 행동팩을 구성하는 폴더와 파일을 생성하는

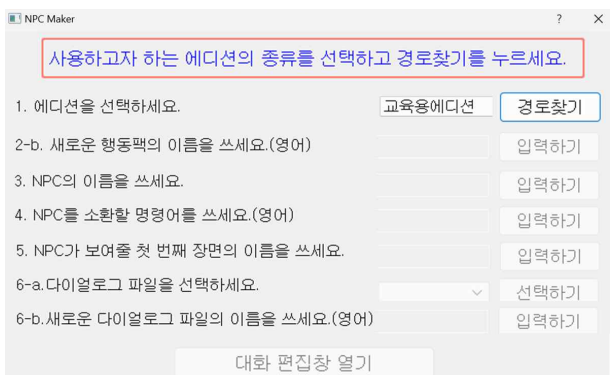

\*Since we only support Korean users now, this program only provide the interface in Korean.

#### 그림 **4.** NPC 제작 도구 행동팩 설정 UI

**Fig. 4**. NPC Production tool behavior pack settings UI

화면이다. 사용자가 수행할 작업은 세분화하여 간단명료한 메 시지로 전달하고, 화면 상단에는 수행하는 작업에 따라 안내 메시지가 나오도록 구성하였다. 모든 작업을 마치면 하단의 '대화 편집창 열기' 버튼이 활성화되고, 이를 누르면 다음 화 면으로 전환된다.

그림 5는 NPC 장면을 구성하는 화면을 보인다. 화면 상단 에 안내 메시지를 배치하고 장면별로 탭을 생성해 쉽게 장면 을 편집할 수 있도록 하였다. 실행 조건은 콤보박스 형태로 '입장시', '퇴장시', '버튼' 세 가지 값 중에서 선택할 수 있고 '버튼'을 선택하면 버튼 이름을 적을 수 있는 글 상자가 활성<br>- 기타리 : 시행 및 시장 (기타 설명 : 서행 : ' (기타 ' 조행 ) : 시 화된다. 실행 방식은 '장면 연결', '명령어', 'URL' 중에서 선 기대 이 이 이 이 "text": "0기 택할 수 있다. '장면 연결'을 선택하는 경우, 다음 글 상자에 연결할 장면 이름을 입력하면 된다. '명령어'의 경우에는 실행 할 명령어를 입력하고 'URL'의 경우 브라우저가 열게 될 웹 페이지 주소를 입력한다.

장면 대사, 명령어, 버튼 이름과 같이 사용자가 입력하는 텍 스트 정보는 변경될 때마다 실시간으로 반영되어 각 정보의 종 류와 형태에 맞게 생성된 행동팩이 임시로 저장된다. 그림 6은

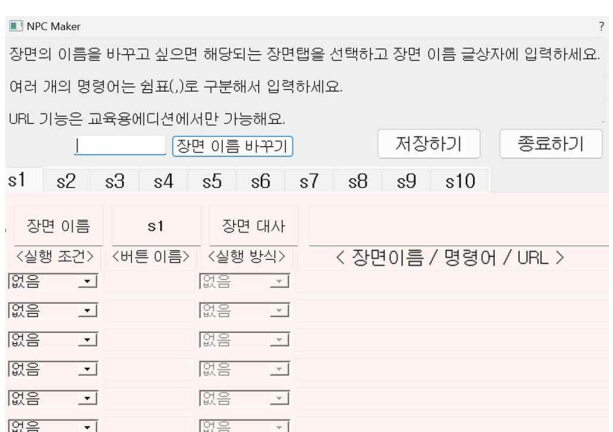

\*Since we only support Korean users now, this program only provide the interface in Korean.

그림 **5.** NPC 제작 도구 대화 구성 UI

**Fig. 5.** Configuring the NPC production tool dialogue UI

```
#실행되는 커맨드텍스트 정하기
def s1Btn1ComFunction(self):
    s1Rtn1Com = self.s1Rtn1Com.text()if exeStyles[0][0] ==
         s1Btn1Com="
    elif exeStyles[0][0] == 1:
         s1Btn1Com="/dialogue open @e[name="+npcName+"] @initiator "+s1Btn1Com
    elif exeStyles[0][0] == 2:
         s1Btn1Com=s1Btn1Com.split(','
#커맨드는 여러 개가 들어갈 수 있으므로,(쉼표)로 구분함.<br>#커맨드는 여러 개가 들어갈 수 있으므로,(쉼표)로 구분함.<br>#커맨드는 입력하는 순서대로 실행됨
    comTexts[0][0]=s1Btn1Com
    print(s1Btn1Com)
     self.win1 logMessage.setText("장면 이름 / 명령어 / URL 입력중...")
# 리스트일 때 문자열로 변환해서 로그메시지 보여주기
     temp_{com} = s1Btn1Comif type(temp_{con}) == list:temp_comp - temp_comp - temp_comp - temp_comp - temp_comp = ', '.join(s for s in temp_comp)<br>logger.info('장면 이름 / 명령어 / URL 입력중 ['+temp_com+']')<br>"Since we only support Korean users now, this program only provide
the interface in Korean.
그림 6. 명령어 실행 방식에 따라 명령어를 저장하는 함수
```
**Fig. 6.** Function for storing commands according to command execution method

명령어 실행 방식에 따라 다른 형태로 정보를 저장하는 함수 의 코드이다.

사용자가 입력한 값이 따라 임시로 생성된 행동팩은 그림 7 그림 7은 NPC 제작 도구로 작성된 다이얼로그 파일의 한 가 지 예시이다. 'scene\_tag' 키의 값인 'army1'을 통해 해당 장

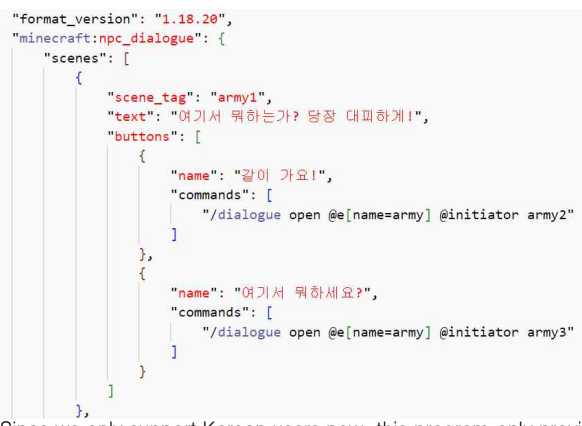

\*Since we only support Korean users now, this program only provide the interface in Korean.

그림 **7.** NPC의 다이얼로그 json 파일 예시 **Fig. 7.** Example of NPC's dialog json file

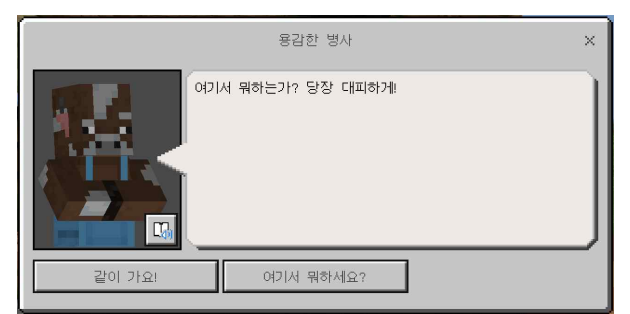

\*Since we only support Korean users now, this program only provide the interface in Korean.

그림 **8.** NPC가 보여주는 대화 장면

**Fig. 8.** NPC's conversation scene

면의 이름이 'army1'이라는 것을 확인할 수 있다. 'text' 키에 대응되는 값은 텍스트 포맷의 NPC 대사이다. 'buttons'키는 버튼을 누르면 특정 명령이 실행된다는 것을 의미하며 'name' 키의 값인 '같이 가요!', '여기서 뭐하세요?'라는 두 버튼의 이 름을 확인할 수 있다. "commands" 키에서는 dialogue open 명령어가 작성되어, 버튼을 누르면 다음 장면으로 연결되도록 하였다.

행동팩의 다이얼로그 파일의 내용은 마인크래프트 구동 중 에 실제 NPC의 대화로 구현되어 그림 8과 같이 출력된다.

# **3-2 건축물 제작 도구 개발**

#### 1) 코드 작성기(Code builder)

코드 작성기는 마인크래프트 에듀케이션이 제공하는 코딩 학습 지원 도구로 그림 9처럼 마인크래프트 게임 내에서 실행 된다. 코드작성기에서 작성한 코드들은 마인크래프트 게임에 서 구현된다는 점에서 기존 교육용 프로그래밍 언어와 차별 점을 보인다. 코드작성기에서 사용 가능한 언어는 블록 형태 의 언어인 메이크코드(makecode)[15], 텍스트 형태의 언어 인 자바스크립트, 파이썬 세 가지이기 때문에 다양한 수준으 로 마인크래프트 코딩을 경험할 수 있는 것도 장점이다.

코드작성기는 사용자에게 편리한 인터페이스와 함께 강력 한 월드 제어 기능도 제공하고 있기 때문에 건축물 구축을 위 한 도구로 활용하는 것도 충분히 가능하다. 코드작성기의 빌 더(Builder) 카테고리에는 건축과 관련된 21종의 명령 블록 이 있으며, 그 중에는 원과 구와 같이 블록으로 만들기 어려 운 모양을 쉽게 만들 수 있는 명령 블록도 준비되어 있다. 코 \_\_\_\_ 문 크기와 간격과 블록 종류에 맞게 외벽에 창문을 제작한다. 드작성기의 명령블록을 활용하면 마인크래프트 월드에서 건 축물을 충분히 제작할 수 있으며, 건축 특성상 결과물을 직접 특정 위치에 배치하고 빈번한 수정을 해야 하기 때문에 코드 작성기를 활용하는 것이 적절하다고 판단하였다.

# 2) 건축물 제작 도구 설계 및 개발

마인크래프트 활용 교육 실태 조사에 따르면, 교육자들이

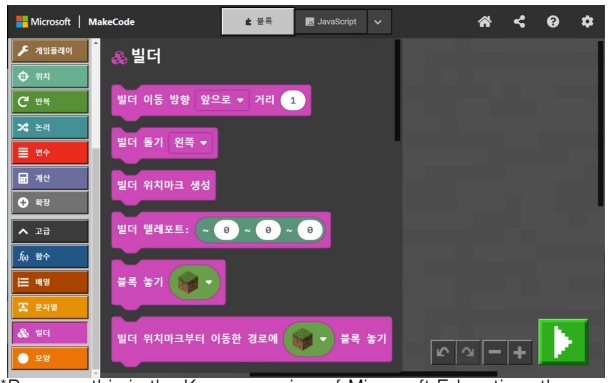

\*Because this is the Korean version of Minecraft Education, the user interface is displayed in Korean. 그림 **9.** 코드작성기 실행 모습

**Fig. 9.** Screen of code builder

사용해 본 월드 구축 도구로 코드작성기(67.5%)가 가장 많은 비중을 차지했다. 코드작성기는 마인크래프트 내에서 실행되 고 코딩 학습을 위해 자주 활용되므로 교육자들에게 친숙한 도구이다. 실태 조사에서 교육자들이 응답한 월드 구축 도구 에 필요한 기능으로 '건축 템플릿 제공'이 있었는데, 이는 건 축물의 기본적인 형태를 사용자에게 맞게 변형해서 활용할 수 있는 템플릿을 제공한다는 의미다. 이러한 요구에 맞춰 본 연구에서 개발하는 건축물 제작 도구는 교육자들에게 친숙한 코드작성기를 기반으로 제작하고, 사용자가 원하는 형태와 크 기의 건축물을 변형할 수 있도록 코드 템플릿 형태로 실행되 도록 하였다. 그리고 코드작성기 사용 경험만 있다면 별도 매 뉴얼의 도움 없이 주석 내용만을 보고 실행할 수 있도록 단순 하게 설계하였다. 건축물 제작 도구는 2-2절의 월드 구성 요 소 분석에서 검토한 모든 건축물 유형의 기본 구조(형태는 ㅁ /ㄱ/ㄷ/ㅇ, 지붕은 평면/삼각형/사각뿔/반구)를 제작할 수 있 도록 하였다.

건축물 제작 도구의 아키텍처는 그림 10과 같다. 사용자가 제작하고자 하는 건축물 모양에 맞는 명령어를 입력하면 네 개의 모듈(변수 설정, 기초 형태 생성, 지붕 생성, 창문 생성) 이 순차적으로 실행된다. 먼저 '변수 설정' 모듈에서 사용자가 미리 입력한 변숫값을 나머지 모듈로 전달한다. 예를 들어 건 물 크기를 결정하는 가로, 세로, 높이 변숫값은 기초 형태 생 성 모듈에서 건축물의 크기를 결정하는 동시에 창문 생성 모 듈에서도 외벽 크기에 맞는 창문을 만드는 데 영향을 미친다. '기초 형태 생성' 모듈은 외벽과 바닥과 같은 건축물 기초 형 태를 제작하고, '창문 생성' 모듈은 건축물의 속성에 따라 창 마지막으로 '지붕 생성' 모듈은 기초 형태로 생성된 건축물의 지붕을 제작한다.

# 3) 건축물 제작 도구 작동 방식

건축물 제작 도구는 마인크래프트 내의 코드작성기와 월드

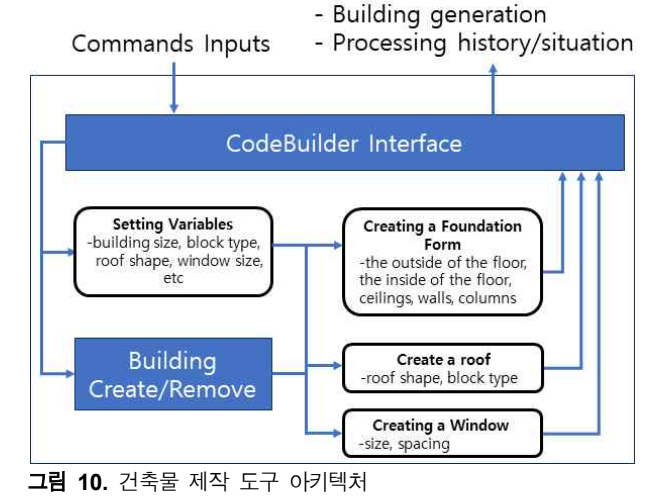

**Fig. 10.** An architecture of building production tool

에서 순차적으로 작업을 수행한다. 건축물 제작 도구의 구동 을 위해, 사용자는 먼저 코드작성기를 열고 건축물 제작 코드 를 불러온다. 사용자는 만들고자 하는 건축물의 속성을 설정 하는데, 입력하는 변숫값은 가로, 세로, 높이와 같은 건축물의 크기부터 창문의 길이와 간격까지 총 17가지가 있다. 건축물 의 속성 값을 설정한 뒤에, 사용자는 게임 화면으로 돌아가 건축하고 싶은 곳으로 이동한 뒤 명령어를 입력하여 건축물 을 생성한다. 건축물은 기본적인 형태만 만들어지므로, 건축 물의 세부적인 형태를 완성하기 위해서는 추가로 수작업이 필요할 수 있다.

## 4) 건축물 제작 도구의 기능

건축물 제작 도구는 건축물 분석 결과로 나온 모든 건축물 의 기본 형태를 제작할 수 있고 여러 종류의 변수를 통해 구 체적인 형태를 결정한다. 변수에 자신이 만들고 싶은 건축물 모양에 맞는 값을 입력하면 된다. 건축물에 적용할 수 없는 변숫값도 있다. 예를 들어 건축물 전체 형태는 ㅁ자, 지붕 형 태는 평면인 건축물의 경우, '반지름', '세부 지붕 형태' 속성 은 건축물의 모양을 결정할 수 있는 변수가 아니다.<br>만들 수 있는 예시 건축물의 모습은 그림 11과 같다. 이 예

시의 경우 건축물 형태는 'ㄱ자', 지붕 형태는 '삼각형', 입력 한 변수는 가로, 세로, 높이, 층고, 바닥 외부 블록, 바닥 내부 블록, 기둥 블록, 벽 블록, 지붕 블록, 창문 블록, 창문 길이,<br>창문 간격이다.

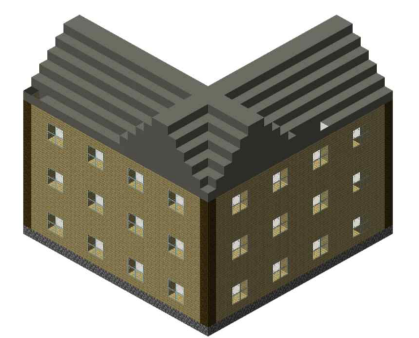

그림 **11.** 본 연구의 건축물 생성 도구로 만들어진 건축물 예시 **Fig. 11.** Example of a building created by our Building Production Tool

# **Ⅳ. 월드 구축 도구 평가**

## **4-1 월드 구축 도구 효과성 평가 방법**

#### 1) 실험 설계

개발된 월드 구축 도구(이하 '도구')의 효과성을 검증하기 위해 교육용 마인크래프트의 월드를 구축하는 실험을 표 4와 같이 설계하였다. 그리고 '도구를 사용하면 비전문가들도 전 문가와 동일한 수준으로 교육용 마인크래프트 월드를 구축할 수 있을 것이다'를 실험 가설로 수립하고 검증하고자 한다. 이 를 위해, 마인크래프트 활용 교육 경험이 있는 10명의 교육자 및 예비 교육자를 모집하고 마인크래프트 교육 경력과 숙련 도에 따라 전문가 집단 5명과 비전문가 집단 5명으로 나누었 다. 도구를 사용하지 않고 기존 방법대로 월드를 제작하는 실 험과 도구를 사용하여 월드를 제작하는 실험을 순차적으로 수행하였다. 실험 과제는 두 가지로, 하나는 특정 기능을 수행 하는 NPC를 제작하는 것이고 다른 하나는 특정 형태의 건축 물을 제작하는 것이다. 각 참여자별로 실험 과제를 완수하는 데 걸리는 시간과 완성도를 측정하고 도구의 사용성 검사를 실시하였다.

표 **4.** 실험 설계 **Table 4.** Experimental design

| Groups                      | Task<br>(Manual) | Usability<br>survey | Task<br>(Our tools) | Usability<br>survey |
|-----------------------------|------------------|---------------------|---------------------|---------------------|
| <b>Experts</b><br>$(N = 5)$ | X1               | 01                  | X2                  | O2                  |
| Non-Expert<br>$(N = 5)$     | X1               | ( )1                | X2                  | Ω2                  |

#### 2) 실험 과제

NPC 생성 과제의 경우, 두 가지 형태의 NPC 대화를 제작 하는 과제를 수행했다. 앞서 수행한 2-2절의 월드 구성 요소 분석 결과를 반영하여, NPC가 정보 전달, 활동 진행, 보상 매 개 세 가지 기능을 선택적으로 수행하여 난이도를 다르게 설 정하였다.

건축물 제작 과제의 경우, 월드를 구성하는 건축물은 크기 나 형태가 매우 다양하기 때문에 대표적인 건축물을 과제로 선정하고자 했다. 2-2절의 월드 구성 요소 분석 결과에 따르 면, 건축물의 모습은 ㅁ자 형태에 평면 지붕 또는 삼각형 지 붕 조합이 가장 많았다. 따라서 본 실험에서 수행할 과제는 활용 빈도가 가장 높은 삼각형 지붕 주택 형태의 건축물(A유 형)과 직육면체 빌딩 형태의 건축물(B유형)로 선정하였다.

#### 3) 평가 방법

실험은 줌(zoom)을 통해 연구자와 참여자가 1:1 비대면으 로 실시하였으며 참여자의 과제 수행 화면을 실시간으로 관 찰하고 녹화하여 분석하였다. 도구의 효과성을 검증하기 위해 각 과제의 수행 시간과 과제 목표의 달성도 두 가지 측면을 측정하였다. 수행 달성도는 과제 목표를 세분화 한 체크리스 트의 부분별 성공과 실패 여부를 확인하여 평가하였다. 만약 참여자가 특정 단계에서 더 이상 스스로 진행하지 못하고 연 구자의 도움을 요청한 경우, 해당 과제는 실패로 기록하였다.

#### **4-2 월드 구축 도구 효과성 평가 결과**

## 1) NPC 과제 수행 결과

과제 수행 시간은 측정 오차를 감안하여 5초 단위로 작성 하고 도구 사용 유무에 따른 시간 차이를 알 수 있도록 변화

된 시간을 함께 정리하였다. 또한 전문가와 비전문가의 차이 를 확인할 수 있도록 별도로 분류하였다. 표 5는 NPC 과제의 수행 결과를 보인다. 도구를 사용하지 않았을 때보다 도구를 사용했을 때 평균 수행 속도와 실패 횟수가 줄어, 도구가 작 업 수행에 효과적으로 작용했음을 알 수 있었다. 이는 전문가 집단보다 비전문가 집단에서 더 두드러지게 나타났다.

구체적으로, NPC 과제의 수행 시간은 전체 평균 15.7%가 단축되었다. 비전문가 집단은 22% 감소하고 전문가 집단은 4.9% 감소하여, 비전문가 집단에서 시간 단축이 더 크게 나 타난 것을 확인할 수 있다. 실패 횟수의 경우, 도구를 사용했 을 때 감소한 것을 볼 수 있다. 실패 횟수는 평균 0.7회에서 0.3회로 57.1% 감소하였으며, 전문가 집단은 실패 횟수에 변 화가 없었던 것에 비해 비전문가 집단은 1.2회에서 0.4회로 66.7% 감소하였다.

전문가 10번의 경우 도구 미사용 시 소요 시간이 5분 55초 로 짧은 기록이 나왔기 때문에 도구를 사용했을 때 오히려 시 간이 증가한 것을 볼 수 있다. 전문가 6번의 경우도 도구 사용 시 소요 시간이 오히려 2분 40초 늘어난 결과를 확인할 수 있 는데 이는 도구 사용 중에 실수가 발생해 다시 작업한 것이 소요 시간에 영향을 미쳤다.

# 2) 건축물 과제 수행 결과

표 6과 표 7은 건축물 과제를 수행한 결과를 보인다. 건축 물 제작 도구를 사용했을 때 평균 수행 속도와 실패 횟수가

#### 표 **5.** NPC 과제 수행 결과 **Table 5.** Performance results of NPC task

| Particiant  |                | Time                | Time        | Time      | Total failure |           | Failure   |  |
|-------------|----------------|---------------------|-------------|-----------|---------------|-----------|-----------|--|
|             |                | (Manual)            | (Our tools) | (changed) | Manual        | Our tools | (changed) |  |
| Non-Experts |                | $23m$ 15s           | $16m$ $40s$ | $-6m$ 35s | 4             |           | $-3$      |  |
|             | $\overline{c}$ | 15m 25s             | 14m 5s      | $-1m$ 20s | $\Omega$      | $\Omega$  |           |  |
|             | 3              | 14m 20s             | 11m.30s     | $-2m$ 50s | 2             |           | -1        |  |
|             | $\overline{4}$ | $10m$ 15s           | $7m$ 40s    | $-2m$ 35s | $\Omega$      | $\Omega$  |           |  |
|             | 5              | 10 <sub>m</sub>     | 7m 15s      | $-2m$ 45s | $\Omega$      | $\Omega$  |           |  |
| Expert      | 6              | 11 <sub>m</sub> 50s | $14m$ 30s   | $+2m$ 40s | 0             |           | $+1$      |  |
|             |                | 9m <sub>50s</sub>   | 8m 15s      | $-1m$ 35s | $\Omega$      | $\Omega$  |           |  |
|             | 8              | 8m 5s               | 5m 15s      | $-2m$ 50s |               | $\Omega$  | —         |  |
|             | 9              | 6m 45s              | 5m 50s      | $-55s$    | $\Omega$      | $\Omega$  |           |  |
|             | 10             | 5m 55s              | 6m 30s      | $+35s$    | $\Omega$      | $\Omega$  |           |  |

표 **6.** 건축물(A유형) 과제 수행 결과 **Table 6.** Performance results of building (Type A) task

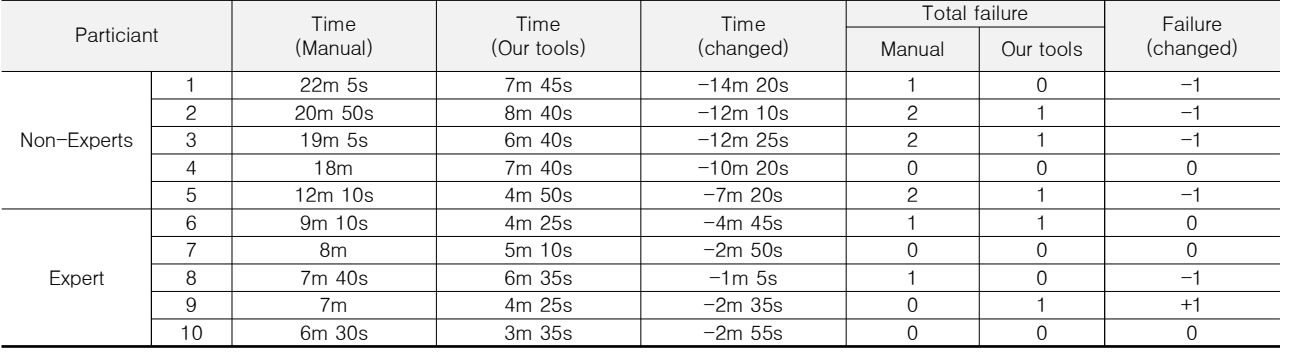

# 표 **7.** 건축물(B유형) 과제 수행 결과

**Table 7.** Performance results of building (Type B) task

|                                       |    | Time                            | Time                | Time       | Total failure  |           | Failure   |  |
|---------------------------------------|----|---------------------------------|---------------------|------------|----------------|-----------|-----------|--|
| Particiant                            |    | (Manual)                        | (Our tools)         | (changed)  | Manual         | Our tools | (changed) |  |
|                                       |    | $35m$ 10s                       | 5m 55s              | $-29m$ 15s | $\overline{c}$ |           | Ξ,        |  |
| $\mathbf{2}$<br>3<br>Non-Experts<br>4 |    | 28m 10s                         | 4m 20s              | $-23m$ 50s |                |           | -1        |  |
|                                       |    | 23m 20s                         | 7m 10s              | $-16m$ 10s |                | $\Omega$  | Ξ,        |  |
|                                       |    | 23m <sub>5s</sub>               | 10 <sub>m</sub> 15s | $-12m$ 50s | $\overline{c}$ | $\Omega$  | $-2$      |  |
|                                       | 5  | 10 <sub>m</sub> 40 <sub>s</sub> | 3m 50s              | $-6m$ 50s  |                | $\Omega$  | $\Omega$  |  |
| Expert                                | 6  | 14m 35s                         | 3m <sub>5s</sub>    | $-11m$ 30s |                | $\Omega$  |           |  |
|                                       |    | 13m 5s                          | 4m 10s              | $-8m$ 55s  |                | $\Omega$  | $\Omega$  |  |
|                                       | 8  | 12m 40s                         | 3m 25s              | $-9m$ 15s  | $\Omega$       | $\Omega$  | $\Omega$  |  |
|                                       | 9  | 11m 20s                         | 2m                  | $-9m$ 20s  |                | $\Omega$  | Ξ,        |  |
|                                       | 10 | 9 <sub>m</sub> 45s              | 2m 20s              | $-7m$ 25s  |                |           |           |  |

줄어들었음을 확인할 수 있다. 또한 건축물 제작 도구는 전문 가 집단보다 비전문가 집단에서 더 효과적이었다.

건축물 A유형 과제 수행 시간은 전체 평균 54.2% 단축되 었다. 비전문가 집단은 61.4% 감소하고 전문가 집단은 37.0% 감소하여 비전문가 집단에서 시간 단축이 더 크게 나 타났다. 실패 횟수도 전체 평균 44.4% 감소하였으며 비전문 가 집단에서 실패 횟수가 57.1% 감소한 것에 비해 전문가 집 단에서는 변화가 없었다.

B유형의 과제의 경우, 소요 시간은 전체 평균 74.4% 감소 하여 A유형보다 더 큰 비율로 감소하였는데 이것은 B유형 건 축물의 형태 때문이다. B유형은 블록의 종류가 적고 형태가 단순하지만 건축물이 크다. 따라서 반복해서 블록을 놓는 작 업이 많아 시간이 오래 걸린다. 그러나 건축물 제작 도구를 사용하면 이 작업을 직접 수행할 필요가 없으므로 소요 시간 을 많이 단축할 수 있다. 참여자가 직접 블록을 놓는 작업이 줄어들었기 때문에 실패 횟수도 전체 평균 85.7%로 큰 폭으 로 감소하였다.

# 3) 사용성 평가 결과

사용성 평가지는 Nielsen의 5가지 사용성 요소를 묻는 Likert 5점 척도를 적용하였다. Nielsen에 따르면, 사용성이 란 사용자 인터페이스를 얼마나 쉽게 사용하는지 확인할 수 있는 품질 속성으로 그 요소로는 학습성(Learnability), 효율 성(Efficiency), 기억성(Memorability), 오류(Errors), 만족 도(Satisfaction) 5가지가 있다[16]. NPC 제작 도구와 건축 물 제작 도구에 대한 사용성 평가 결과는 비모수 집단이므로

Mann-Whitney U 검정으로 통계적 분석을 수행했다.<br>표 8은 NPC 제작 도구에 대한 사용성 분석 결과를 보인다.<br>결과에 따르면, 효율성 측면에서 통계적으로 유의미한 차이 (p<.001)를 보여 도구가 효율적으로 사용되었음을 알 수 있 다. 이는 4-1절의 효과성 평가에서 NPC 생성 과제의 소요 시간이 줄어든 것처럼 도구의 효율성을 보여주는 결과이다.<br>기억도 측면에서도 통계적으로 유의미한 차이(p<.05)를 보였 다. NPC 제작 도구에는 사용자가 매 단계에서 작업해야 할 내용들을 도움말로 안내하므로, 행동팩에 대한 이해만 있다면

표 **8.** NPC 제작 도구 사용성의 검증 결과 **Table 8.** Results of the usability survey for our NPC production tool

| Flement      | Manual |           | Our Tools |           | Mann-     |           |  |
|--------------|--------|-----------|-----------|-----------|-----------|-----------|--|
|              | M      | <b>SD</b> | M         | <b>SD</b> | Whitney U | p-value   |  |
| Learnability | 3.7    | .900      | 3.7       | .458      | 50.05     | 1.000     |  |
| Efficiency   | 3.1    | .700      | 4.8       | .400      | 3.0       | $.000***$ |  |
| Memorability | 3.2    | .748      | 4.0       | .894      | 25.0      | $.049*$   |  |
| Errors       | 3.3    | .640      | 3.5       | 1.204     | 45.5      | .753      |  |
| Satisfaction | 3.7    | .781      | 4.7       | .458      | 15.5      | $.005***$ |  |

\*\*\*p<.001 \*\*p<.01 \*p<.05

충분히 사용 방법을 기억할 수 있다. 도구의 만족도 측면에서 도 통계적으로 유의미한 차이(p<.01)를 보여 사용자들이 도 구를 사용했을 때 더 큰 만족감을 느낀 것으로 보인다.

표 9는 건축물 제작 도구에 대한 사용성 분석 결과를 보인 다. 결과에 따르면, 건축물 제작 도구의 사용성은 효율성 (p<.001) 측면과 만족도(p<.01) 측면에서 통계적으로 유의 미한 차이를 나타냈다. 블록을 직접 놓으면서 건축하는 기존 방식보다 코드작성기를 활용한 건축물 제작 도구가 훨씬 효 율성이 높다고 평가된 것이다. 효율성 측면에서, 이는 4-2절 에서 도구를 사용했을 때 건축물 구축 과제의 소요 시간이 큰 폭으로 줄어든 결과와도 일치한다. 만족도 측면에서도 통계적 으로 유의미한 차이(p<.01)를 보여 건축물 제작 도구의 만족 도가 큰 것으로 확인되었다.

#### 4) 전문가 집단과 비전문가 집단의 비교 분석

도구를 사용한 비전문가 집단과 도구를 사용하지 않은 전 문가 집단 간의 과제 수행 결과를 비교 분석하였다. NPC 과 제의 경우, 비전문가는 평균 11분 26초, 전문가는 평균 8분 29초의 수행 시간을 보였다. 도구를 사용한 비전문가 집단이 전문가 집단보다 3분 정도 더 소요되었다. 실패 횟수는 비전 문가 집단이 평균 0.4회로 전문가 집단 평균 0.2회로 실패 횟 수가 1회 더 많았다. NPC 제작 도구는 실험 참여자들이 처음 으로 경험하는 새로운 도구이기 때문에 사용상 불편함과 미 숙한 조작이 있을 수 있다. 앞서 분석한 과제 실패 및 시간 지 체 원인 행동에서 확인할 수 있듯이 참여자들은 행동팩을 잘 못 선택하거나 장면 작업 누락하는 등 미숙한 도구 조작이 있 었다. 이 문제는 사용자가 도구 사용에 익숙해지면 작업 처리 량과 정확도가 개선되어 해결할 수 있을 것으로 예상된다.

건축물 과제의 경우에서도 도구를 사용한 비전문가 집단의 작업 수행 수준이 전문가 집단만큼 크게 향상되었다. 건축물 과제 A유형의 경우, 비전문가 집단의 평균 소요 시간은 7분 7 초, 전문가 집단은 7분 40초로 나타났다. 실패 횟수에서도 평 균 0.6회와 0.4회로 나타나 근소한 차이를 보였다. 건축물 과 제 B유형의 경우, 비전문가 집단의 평균 소요 시간은 6분 18 초, 전문가 집단은 12분 17초로 비전문가 집단의 소요 시간

표 **9.** 건축물 제작 도구 사용성의 검증 결과

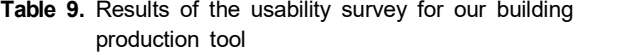

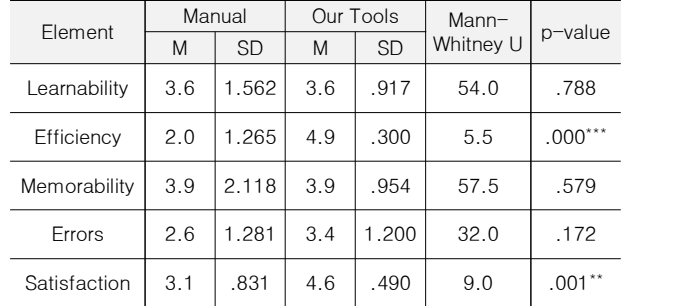

\*\*\*p<.001 \*\*p<.01

이 절반 수준으로 크게 단축되었다. 실패 횟수도 평균 0.2회 로 동일하게 나타나 비전문가 집단의 작업 수행 수준이 전문 가 집단을 넘어서는 결과를 보였다.

# **Ⅴ. 결 론**

# **5-1 결론**

코로나 팬데믹으로 교육 현장에 비대면 교육이 시작되면서 메타버스에 대한 교육적인 관심이 높아졌다. 하지만 현장의 교사들은 메타버스 교육을 실행하는 데 있어 많은 어려움을 겪고 있었다. 이에 본 연구에서는 현장의 메타버스 교육자들 이 활용할 수 있는 메타버스 월드 구축을 위한 도구를 개발하 고 그 효과성을 검증하고자 하였다. 이와 같은 연구 목적을 달성하기 위해 3가지 연구 내용을 설정하였다. 첫째는 마인크 래프트 교육용 월드 구축을 위한 도구가 제공해야 하는 기능 을 탐색하는 것이다. 둘째는 마인크래프트 교육용 월드 구축 을 위한 도구를 개발하는 방법을 고민하는 것이다. 마지막으 로 셋째는, 개발한 도구의 효과성을 검증하고 기존 방식과 비 교하여 얼마나 효과적일 것인지를 살펴보는 것이다. 본 연구 내용을 바탕으로 도출된 결과를 요약하면 다음과 같다.

첫째, 마인크래프트 교육용 월드 구축을 위한 도구는 건축 물 제작의 번거로움을 줄이는 기능과 NPC 제작 기능을 최우 선으로 제공해야 한다. 46명의 교육자들을 대상으로 한 설문 조사에서, 마인크래프트 활용 수업이 어려운 가장 큰 이유는 수업을 준비하는 시간과 노력이 많이 소모되는 것임을 알 수 있었다. 또한 이를 개선할 수 있는 새로운 도구 개발이나 기 존 도구의 기능 개선의 필요성을 확인하였다. 특히 건축물 제 작에 있어 반복되는 작업의 번거로움을 개선할 수 있는 기능 이 필요하다는 다수의 응답을 받았다. NPC 제작의 경우, 월 드를 구축하거나 수정, 보완할 때 가장 많이 수행하는 작업으 로 조사되었다. 하지만 교육자들이 가장 많이 사용하는 월드 구축 도구인 코드작성기에는 NPC 제작 기능이 없으며 기존 도구에서는 NPC 제작하는 방법이 어렵고 불편하여 이를 대 체할 수 있는 쉽고 편리한 방식의 NPC 제작 도구가 필요함을 확인할 수 있었다.

둘째, 마인크래프트 교육용 월드 구축을 위한 도구는 월드 분석 결과를 바탕으로 건축물 제작과 NPC 제작 두 가지로 나 누어 개발하였다. 도구가 제작해야 하는 월드 구성 요소를 확 인하기 위해 마인크래프트 에듀케이션에서 제공하는 공식 교 육 자료 중에서 대표적인 월드를 선정하고 해당 월드의 NPC 와 건축물을 분석하였다. 그 결과 NPC의 경우 과제 진행, 정 보 제공, 보상 부여 기능을 하고 있음을 확인하였다. 건축물의 경우 형태별로 나누고 그 빈도를 분석하였다. NPC와 건축물 을 분석한 내용은 월드 구축 도구에 반영되었다. NPC 제작 도구의 경우, 행동팩의 다이얼로그 파일을 쉽게 생성하고 편 집할 수 있도록 설계하였다. 건축물 제작 도구는 코드작성기

에서 불러올 수 있는 코드를 제공하고 사용자가 자신이 제작 할 건축물에 맞는 설정값을 입력해서 건축물을 제작할 수 있 도록 하였다.

셋째, 개발한 도구의 효과성을 평가하기 위해 NPC와 건축 물 구현 과제의 수행 시간과 달성도를 측정하였고, 기존 방식 에 비해 효율성과 만족도 측면에서 통계적으로 유의미한 차 이를 확인하였다. 전문가/비전문가 집단을 대상으로 도구를 사용했을 때와 도구를 사용하지 않았을 때를 비교하여 작업 시간과 실패 횟수가 크게 감소하는 것을 확인했으며, 이 차이 는 전문가 집단보다 비전문가 집단에서 더 두드러지게 나타 났다. 또한 도구를 사용한 비전문가 집단의 작업 수행 수준은 도구를 사용하지 않은 전문가 집단의 수준만큼 개선되었으며 반복적인 작업이 요구되는 건축물 구축 작업은 전문가 집단 의 수준을 상회하였다. Nielsen의 5가지 사용성 요소를 활용 한 도구 사용성 검사를 통해, NPC 제작 도구의 경우에는 효 율성/기억도/만족도 측면에서 통계적으로 유의미한 차이를 확인했고 건축물 제작 도구의 경우 효율성/만족도 측면에서 통계적으로 유의미한 차이를 확인했다.

## **5-2 제언**

본 연구에서 제안한 마인크래프트 월드 구축을 위한 도구 는 마인크래프트 활용 교육에 어려움을 겪고 있는 교육자들 에게 도움을 줄 것이며, 본 연구는 실험을 통해 그 효과성을 검증하였다. 또한 기존 도구의 한계점을 확인하고 새로운 도 구 개발 방향을 제시했다는 점에 본 연구의 의의가 있다. 그 럼에도 불구하고 본 연구는 일부 한계점이 있으며 연구 방법 및 결과에 대한 제한점과 함께 추후 연구를 위한 제언을 하고 자 한다.

첫째, 본 연구는 메타버스 플랫폼 중에서 마인크래프트 에 듀케이션에 한해 진행한 연구이므로, 다른 메타버스 플랫폼에 일반화할 수 없다는 한계점이 있다. NPC 제작 도구는 마인크 래프트 사용자를 위한 행동팩을 활용했고 건축물 제작의 경 우 마인크래프트 에듀케이션 내에서 작동하는 코드작성기를 활용했다. 따라서 추후 연구에서는 여러 메타버스 플랫폼에서 동시 활용할 수 있는 도구 개발에 대한 내용이 필요하다.

둘째, 연구 과정에 참여한 교육자는 특정 집단에 편향되고 인원 또한 소규모로 일반화하기 어렵다. 마인크래프트 활용 월드 구축 도구 효과성 평가 참여자는 10명에 불과하며 절반 이 초등교사였다. 본 연구의 도구 활용을 통해 작업 시간과 실수가 경감되는 경향성은 볼 수 있었지만 효과성 평가 방법 에 타당성을 입증하기에는 부족하다. 또한 비전문가와 전문가 의 비교보다는 도구를 어느 정도 활용가능한 비전문가, 도구 를 전혀 활용하지 못하는 비전문가/ 도구를 활용하지 않는 전 문가, 도구를 활용한 전문가 등으로 비교 분석해야 좀 더 객 관적인 검증 결과를 확보할 수 있다. 마인크래프트는 다양한 교과와 영역, 수준에서 활용할 수 있는 메타버스 플랫폼이므

로 다양한 학교급에 적용하여 대규모로 연구함으로써 본 연 구의 보편성과 타당성을 추가 검증할 필요가 있다.

셋째, 본 연구의 저작 도구를 교수자가 아닌 학습자가 직접 활용하여 자신만의 월드를 개발하는 경우를 조사할 필요가 있다. 본 연구는 교육자 뿐만 아니라 교수자-학습자의 상호작 용을 개선하는 용도로 확장 가능하다. 학습자들이 수작업이나 기존의 월드 저작 도구가 아닌 본 연구의 결과물을 활용하면 서 생기는 몰입감이나, 집중도, 난이도, 수행과정 속도, 만족 도 등과 같은 부분에서 데이터를 수집하여 분석한다면 본 연 구 내용의 개선 및 결과물 활용에 도움이 될 것이다.

넷째, NPC 제작 도구는 기존의 방법보다 사용성이 강화되 고 제작 시간을 줄인 점에서 그 의의가 있지만 NPC 편집 과 정에 편의성을 더한 것이지 NPC 제작 절차를 바꾼 것은 아니 다. 즉 사용자가 NPC 장면 편집 과정에서 내용을 입력하는 과정은 여전히 필요하다. NPC 제작 도구에 생산성을 높이기 위해서는 NPC 대화 내용을 자동으로 만들어 내거나 다양한 명령어를 사용 목적에 맞게 추천하고 입력하는 방안이 있는 데, 자동화 측면에서 최근의 생성형 인공지능 기술을 적용하 여 보완할 수 있다.

다섯째, 건축물 제작 도구는 건축물의 형태만 만들기 때문 에, 세부적인 모양은 수작업으로 반영해야 하는 어려움이 존 재한다. 이것은 도구가 코드작성기를 기반으로 실행하기 때문 에 발생하는 한계점으로, 이를 개선하기 위해서는 마인크래프 트에서 불러올 수 있는 3D 이미지 파일을 다루는 방식의 도 구 개발이 필요하다. 기존의 건축물 이미지를 마인크래프트 건축물 형태로 복셀화(voxel)할 수 있는 도구, 또는 다양한 마인크래프트 건축물 이미지를 학습한 뒤 새로운 형태의 건 축물을 생성하는 인공지능 모델이 하나의 해답이 될 수 있을 것이다.

# **감사의 글**

정부(과학기술정보통신부)의 재원으로 한국연구재단의 지 원을 받아 수행된 연구임(No. RS-2023-00211436)

본 논문은 제1 저자의 석사학위논문 '교육용 메타버스 월 드 구축을 위한 도구 개발 : 마인크래프트 에듀케이션을 중심 으로'을 발췌하여 수정하고 보완한 것임

# **참고문헌**

[1] Y. H. Lee, "Explorations for the Effective Implementation Based on the Students' Satisfaction Survey for the Online Class in the University for the COVID-19 Response," *Cultural Exchange and Multicultural Education (JCE)*, Vol. 10, No. 1, pp. 271-306, October 2021. https://doi.org/10.30 974/kaice.2021.10.1.12

- [2] B. K. Gye, C. I. Im, S. Y. Han, E. J. Kim, M. Y. Kwon, S. M. Hong, ... and J. H. Choi, A Study on the Guidelines for Educational Use of Metaverse, Korea Education and Research Information Service, Daegu, KR 2022-06, December 2022.
- [3] H. Park and E. Sohn, "Korean Reseach Trends on the Educational Effects of Medica Based on Virtual Reality and Augmented Reality Technology," *The Journal of Learner-Centered Curriculum and Instruction*, Vol. 20, No. 5, pp. 725-741, March 2020. https://doi.org/10.22251/jlcci. 2020.20.5.725
- [4] D. K. Lee, S. J. Byun, and D. W. Kim, Investigation and Promotion Plan of Education Using Metaverse, Chungcheongbuk-do Educational Research Information Center, Cheongju, 2021-68, December 2021.
- [5] S. J. Choi, C. Y. Kim, D. H. Seo, and J. W. Jeong, Development and Utilization of the Gyeongbuk Metaverse Education Platform Model, Gyeongsangbuk-do Office of Education Research Institute, Andong, 2022-07, December 2022.
- [6] S. Lee and S.-H. Kim, "Characteristics Analysis of Metaverse Platforms for Educational Use," *Journal of Digital Contents Society*, Vol. 24, No. 9, pp. 2205-2214, 2023. https://doi.org/10.9728/dcs.2023.24.9.2205
- [7] J. Y. Jung, J. Y. Han, and J. M. Kim, "A Study on the Typology of Metaverses Based on an ICT Ecosystem Model: Focus on Platform Representative Cases," *Journal of the Korea Institute of the Spatial Design*, Vol. 17, No. 4, pp. 205-212, June 2022. http://doi.org/10.35216/kisd.2022.17. 4.205
- [8] Microsoft MakeCode for Minecraft. Code Builder [Internet]. Available: https://minecraft.makecode.com.
- [9] MCPEDL. WorldEdit: Bedrock Edition [Internet]. Available: https://mcpedl.com/worldedit-be-addon.
- [10] Visual Studio Code. Official Website [Internet]. Available: https://code.visualstudio.com/.
- [11] Bridge. The IDE for Minecraft Add-Ons [Internet]. Available: https://bridge-core.app/.
- [12] Microsoft Learn. Minecraft Bedrock [Internet]. Available: https://learn.microsoft.com/ko-kr/minecraft/creator/docum ents/behaviorpack.
- [13] PyPI (The Python Package Index). PyQt5 5.15.10 [Internet]. Available: https://pypi.org/project/PyQt5/.
- [14] PyInstaller Manual. PyInstaller 6.6.0 Documentation [Internet]. Available: https://pyinstaller.org/en/stable/.
- [15] Microsoft. Makecode [Internet]. Available: https://www. microsoft.com/ko-kr/makecode.
- [16] J. Nielsen, *Usability Engineering*, San Francisco, CA: Morgan Kaufmann, 1993.

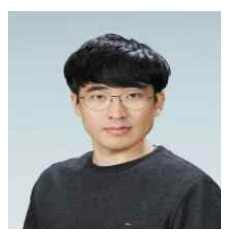

# **이상민(Sangmin Lee)**

2024년:한국교원대학교 컴퓨터교육과(석사)

2021년~2022년: 진천상산초등학교 재직 2024년~현 재: 진천상산초등학교 재직 ※관심분야:메타버스, 게이미피케이션

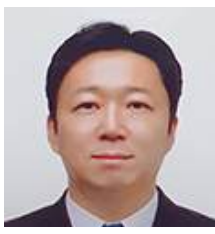

# **김승현(Seung-Hyun Kim)**

2017년:한국과학기술원 전산학부(공학박사)

2004년~2021년: 한국전자통신연구원 정보보호연구본부 책임연구원 2021년~현 재: 한국교원대학교 컴퓨터교육과 조교수 ※관심분야:컴퓨터교육, 정보보호 등